# 第一次申請就上手

#### <高中職勵學助學金申請系統>

#### 財團法人豐泰文教基金會 陳韻如 2022.9.1

#### 高中職勵學助學金-重點速覽

- 1.一年申請一次(9/1~9/30)
- 2.高一~高三皆可申請。
- 3.111學年度適用新辦法,不看成績。
- 4.上山下海的家訪;通過審核後給予15,000元。
- 5.學生於申請時提供助學金年度使用計畫並於學年結束前提供支用報告及志工服務紀錄。
- 6.基金會照顧學生,鼓勵利用課餘服務社會;學生敦品勵學。
- 7.學生妥適運用善款,珍惜捐款人心意。
- 8.111學年度的高三學生,若110學年度下學期曾申請過勵學獎助學金,仍可申請。

9.與學校密切合作,成為清寒學子的求學助力。

#### 如何進行線上申請?

- [步驟一] 請助學金負責人依學校代碼登入,修改貴校基本資料及密碼,第一次 登錄帳號及密碼皆為學校代碼,登錄後請先修改密碼及維護學校資料。
- [步驟二] 進入「申請列表」建立學生資料,可選擇「單筆建立」或「多筆匯 入」,匯入的表格請參考「匯入範本」,每項資料請詳實填寫以利志工家訪。
- [步驟三] 學生資料建立後將先儲存為「草稿」,請個別點選「功能」選項進行 查看或修改,確認無誤再按確認並提交申請。
- [步驟四]貴校所有學生資料建立並提交申請後,請按「申請列印」進行整批列印, 交相關單位用印(或簽名),並寄回本會完成申請。

系統畫面介紹-首頁

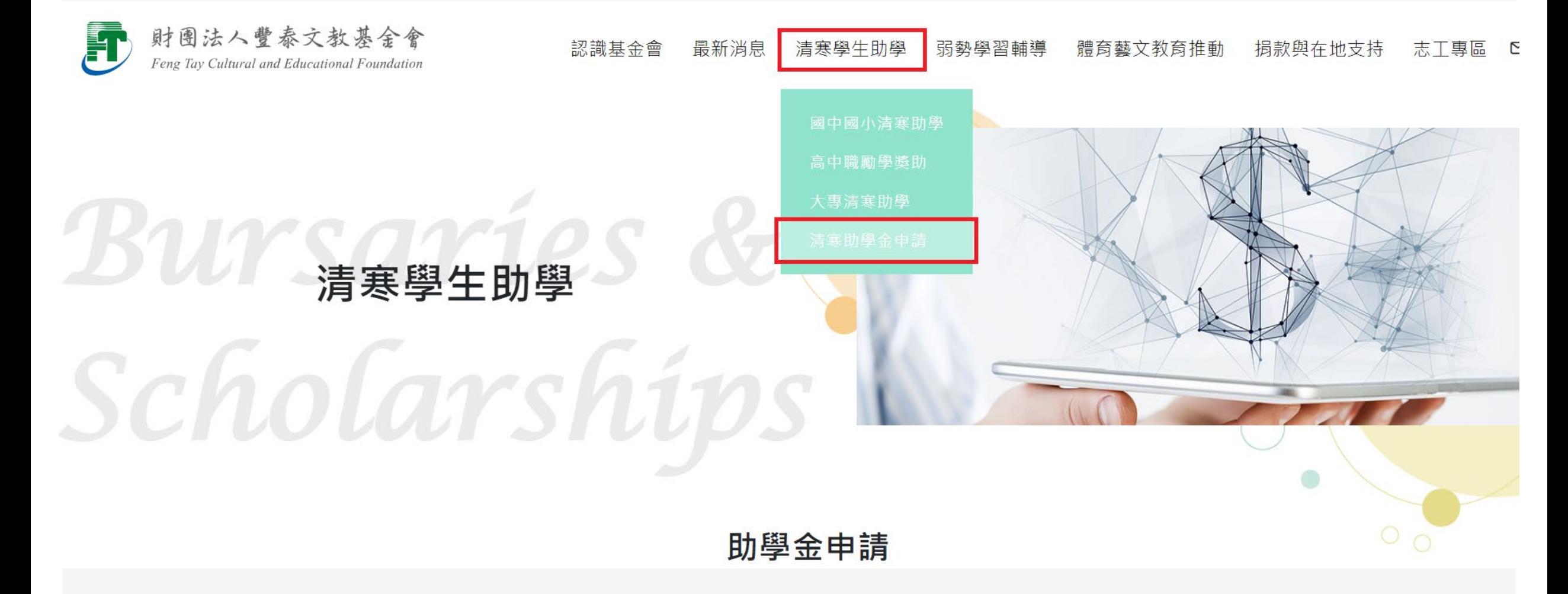

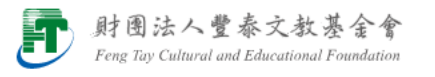

認識基金會 最新消息 清寒學生助學 弱勢學習輔導 體育藝文教育推動 揭款與在地す

## Scholarships

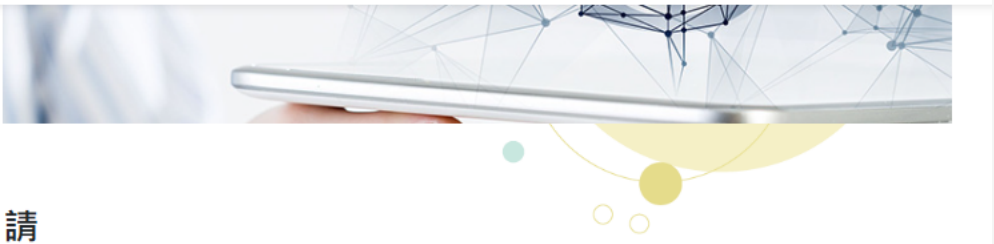

助學金申請

● 國中國小清寒助學金申請

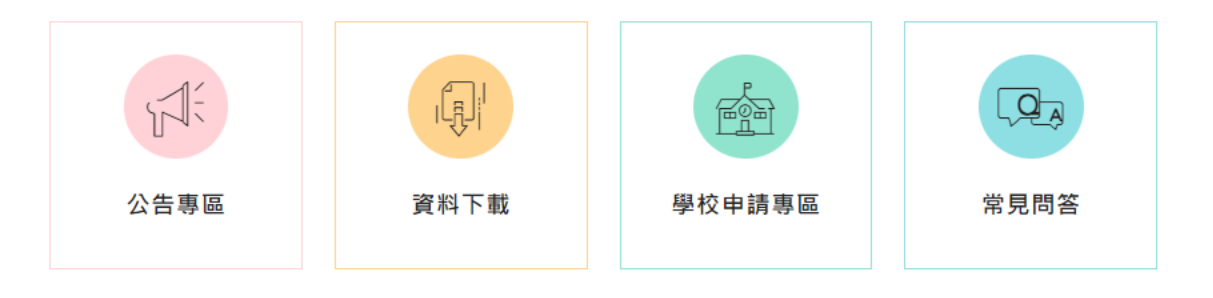

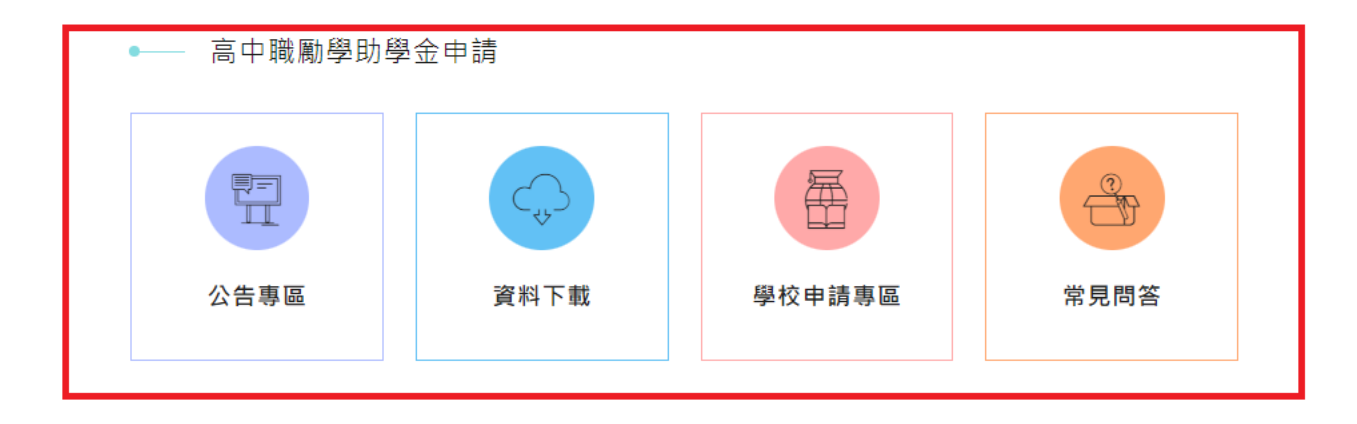

## 系統畫面介紹-公告專區

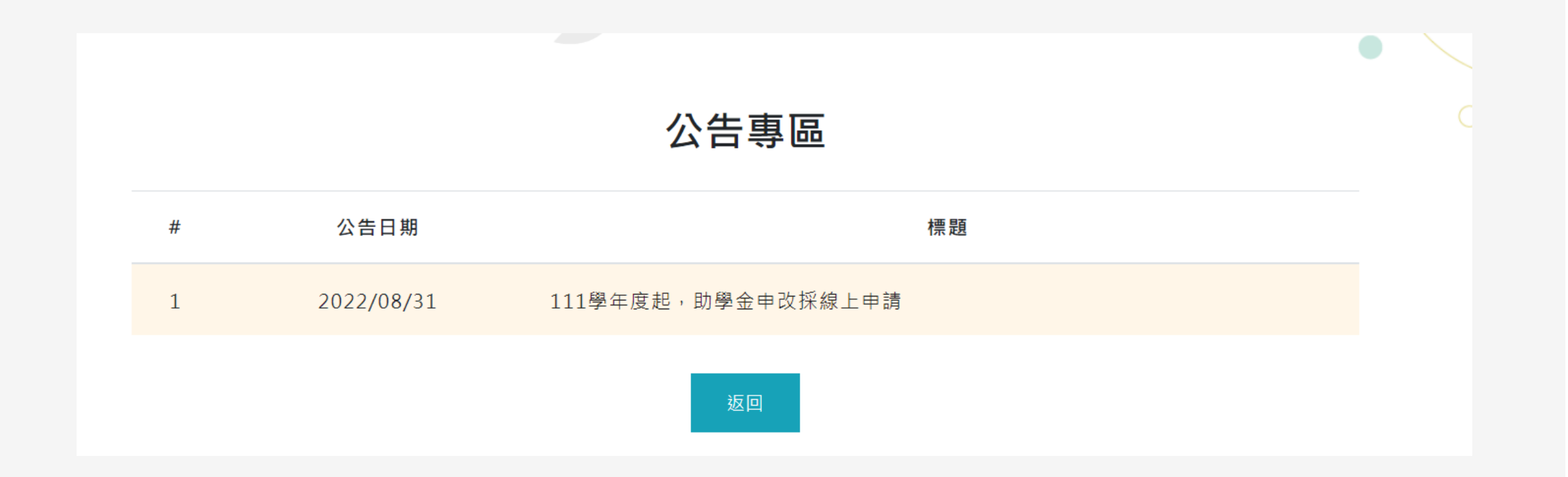

## 系統畫面介紹-資料下載

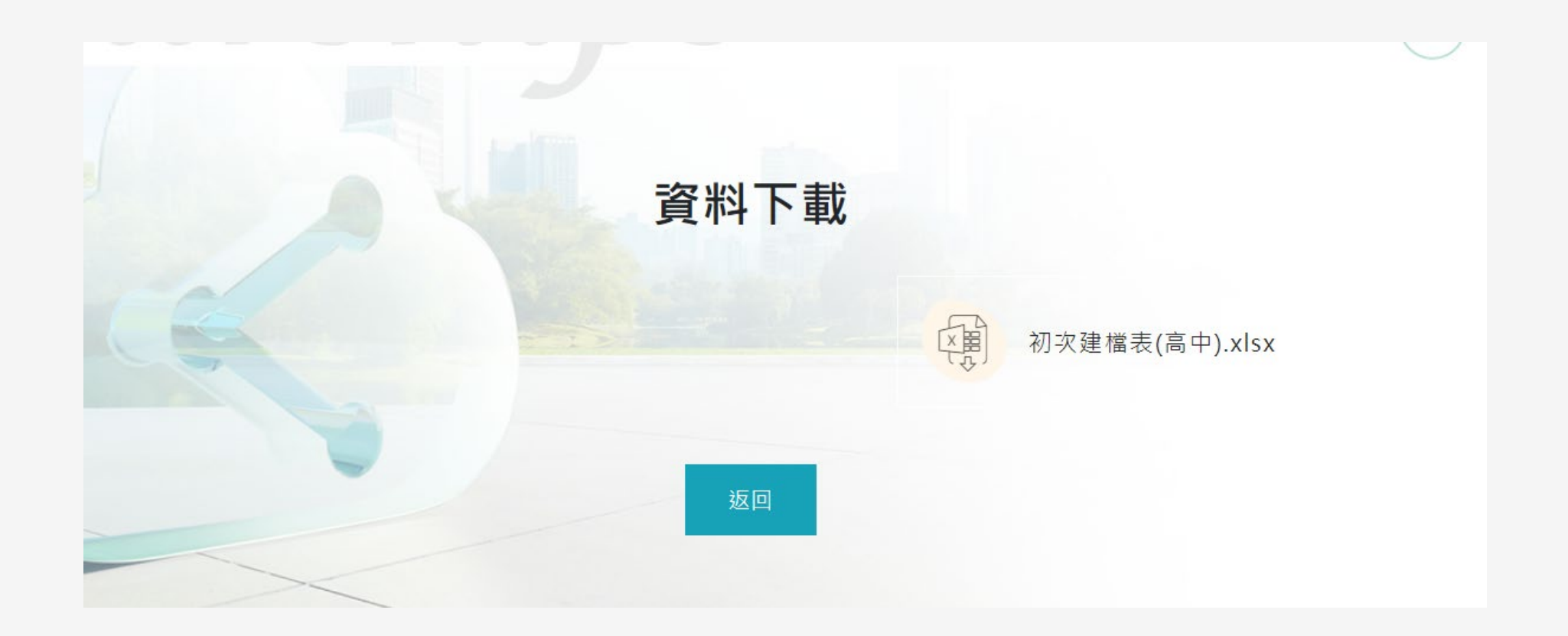

#### 系統畫面介紹-學校申請專區

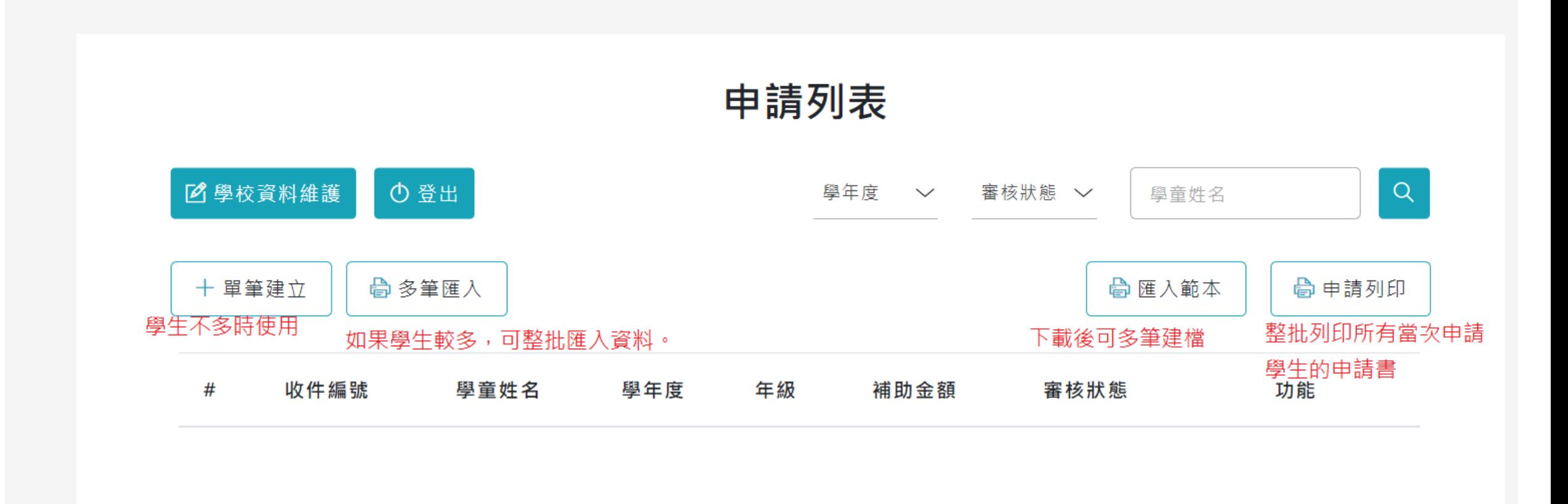

#### 系統畫面介紹-常見問答

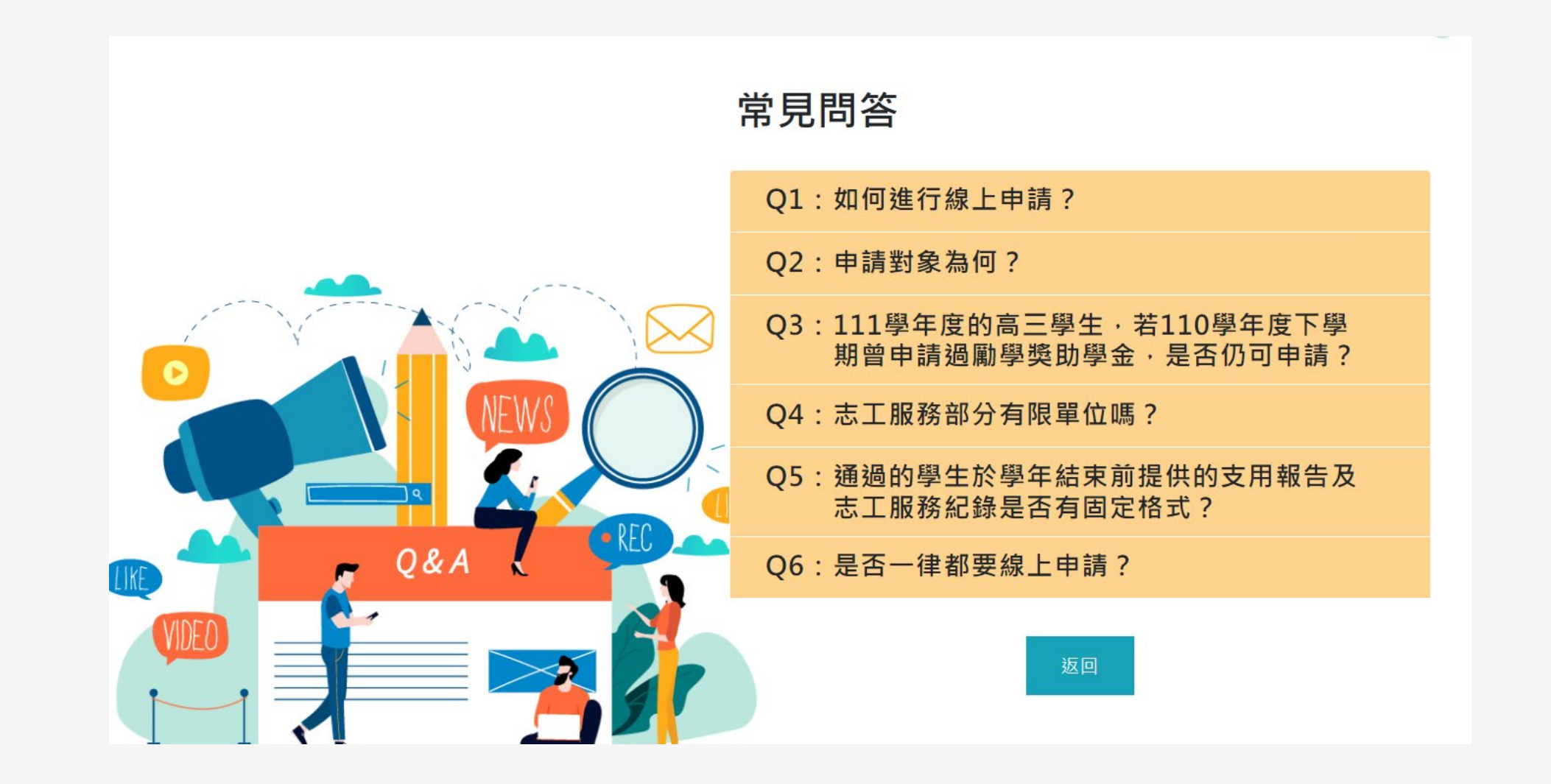

小提醒

## 1.學生資料建立按儲存後一律先視為草稿,方便檢查及修改。 列印出來再畫地圖。

3.因應各校作業方式略有差異,「必填欄位」填寫完可選擇先列 印出來再交由班導師及學生各別填寫學校推薦原因及家中經濟狀 況等未完成的資訊,負責老師再收集後統一key-in資料;也可完 全於線上操作。